# Cheatography

# Midnight Commander Cheat Sheet by Hank [\(hank\)](http://www.cheatography.com/hank/) via [cheatography.com/19932/cs/2829/](http://www.cheatography.com/hank/cheat-sheets/midnight-commander)

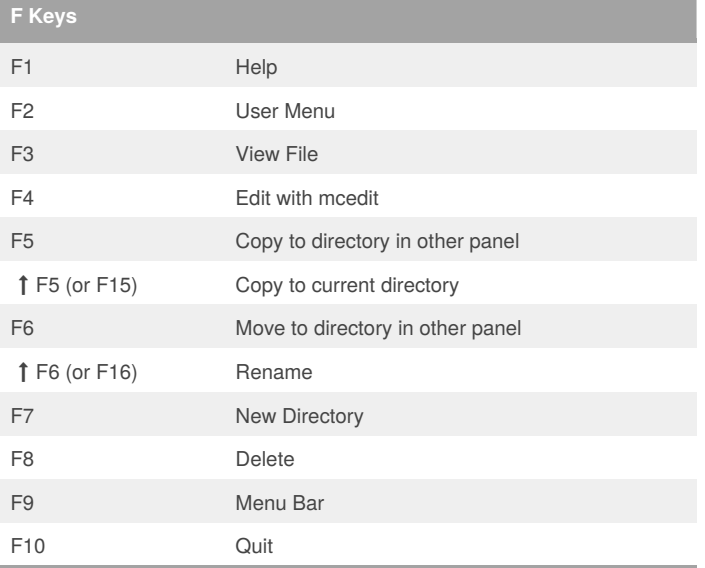

F keys higher than 12 can be accessed by mapping them in your terminal emulator. In OSX, this can be done by mapping the keys in Terminal to the other F keys. For instance, I mapped  $\uparrow$  F6 to \033[29~, which is equivalent to F16. For some of the above mappings to work, you may have to do this.

#### **External Links**

[LinuxCommand.org:](http://linuxcommand.org/lc3_adv_mc.php) Midnight Commander

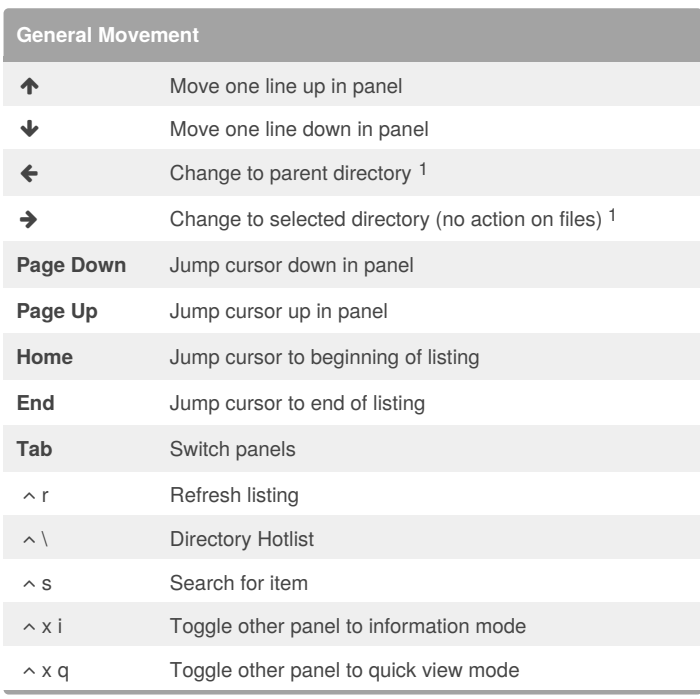

## **General Movement (cont)**

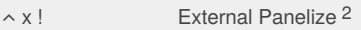

1. To use the Left and Right arrow movement style above, you must enable Lynx-like motion under Options » Panel Options » Navigation. 2. External panelize lets you run an arbitrary command to create a panel listing. Use **Tab** to move to the command box, enter a command, and hit **Enter**. You can save these as well using **Add New**. ← will revert the panel.

### **Manipulation**

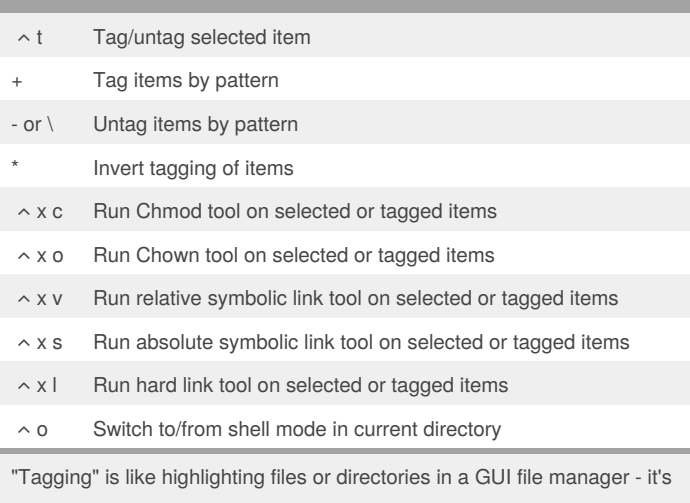

part of the terminology of mc, and it helps to call it that to remember the association with the letter **t**. When entries are tagged, they should change color, and the F-key actions apply to all tagged items, allowing for bulk manipulation.

By **Hank** (hank)

[cheatography.com/hank/](http://www.cheatography.com/hank/)

Published 9th November, 2014. Last updated 9th November, 2014. Page 1 of 1.

Sponsored by **CrosswordCheats.com** Learn to solve cryptic crosswords! <http://crosswordcheats.com>